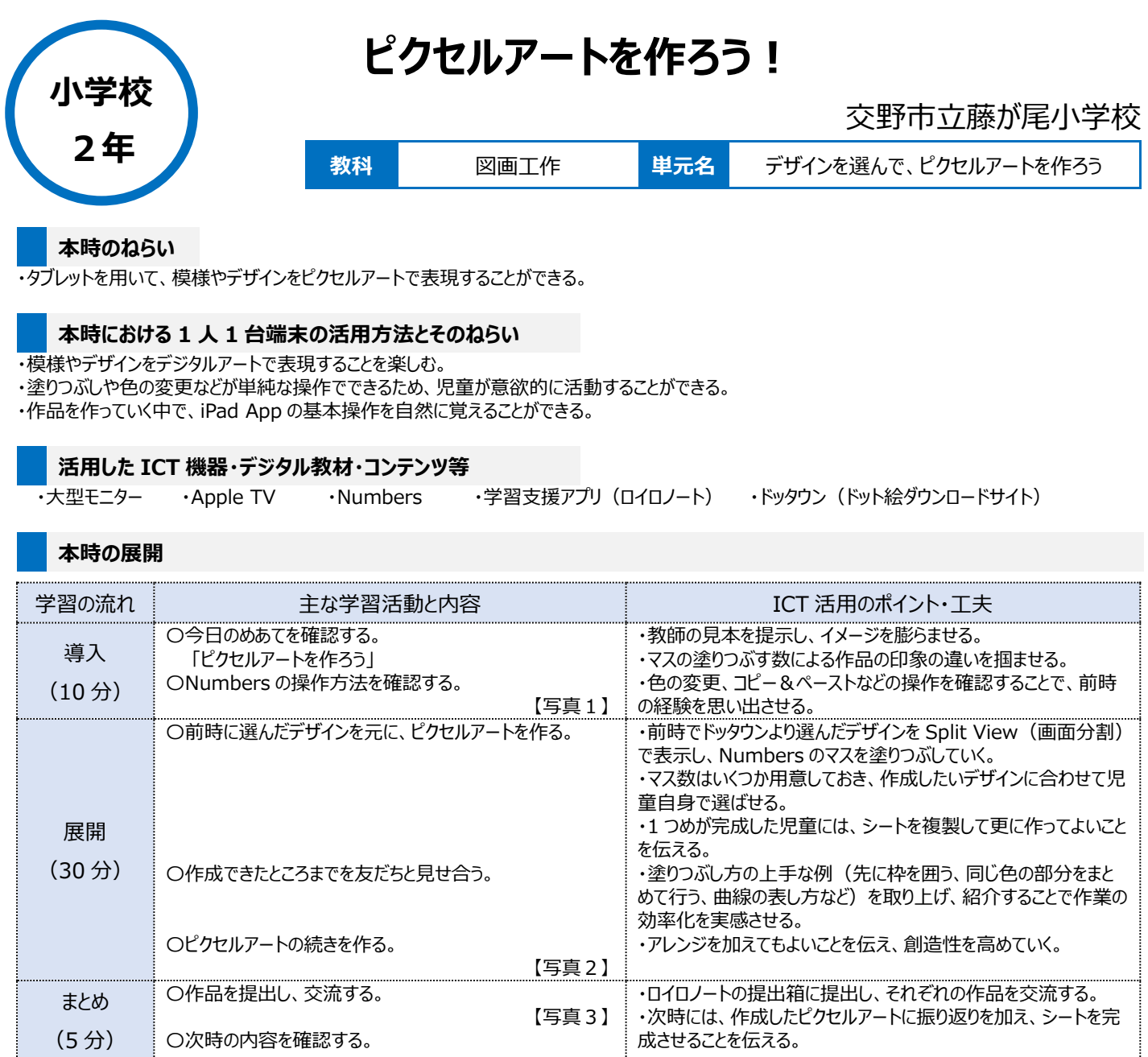

## **1 人1台端末を活用した活動の様子**

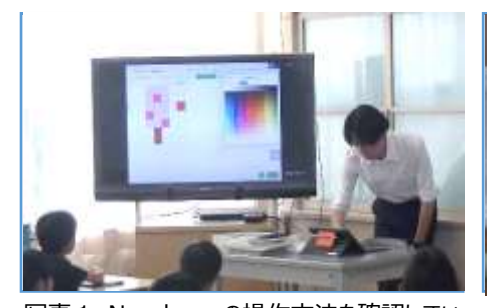

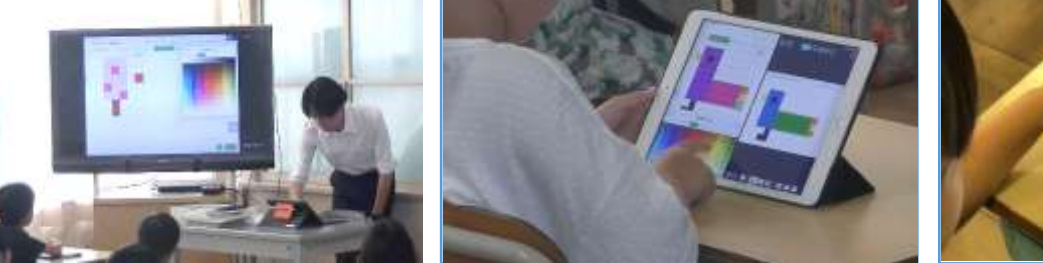

写真1 Numbers の操作方法を確認してい 写真2 自分で選んだデザインを元に、ピクセ ルアートを作成している場面

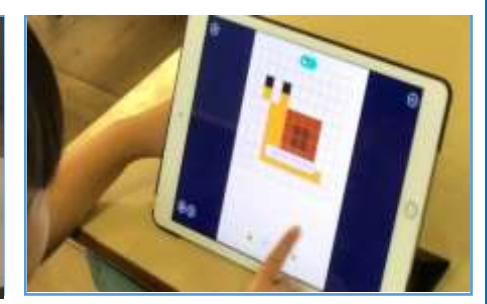

写真3 友だちが作成したピクセルアートを交 流している場面

## **児童生徒の反応や変容**

る場面

・色の変更や訂正が容易なため、普段図工が苦手な児童も楽しみながら集中して活動にとり組むことができた。

- ・マス数を変えた作業シートを複数用意したことで、児童一人ひとりが自分の難易度に合わせたシートを選び、デザインを作成することができた。 ・作成途中でお互いの作品を見てアドバイスし合う時間をとり入れることで、自分の作品に自信をもてたり、操作方法の理解を深めたりすることができた。
- ・Numbers からロイロノートに書き出して提出させることで、児童全体でそれぞれの作品を共有することができた。

## **授業者の声~参考にしてほしいポイント~**

・iPad に最初から入っているアプリ(Apple 純正アプリ)に改めて注目することで、教科での活用の幅が広げることができる。 ・Split View(画面分割)を活用することで、見本と作業シートを並べることができ、タブレット1台で効率的に作業を行うことができた。